## **How to control the volume in a College of Communication Classroom**

## Adjust the Volume

PLEASE NOTE: The volume controls and the menu across the bottom persist regardless of what screen you are on. The laptop screen is shown here only as an example.

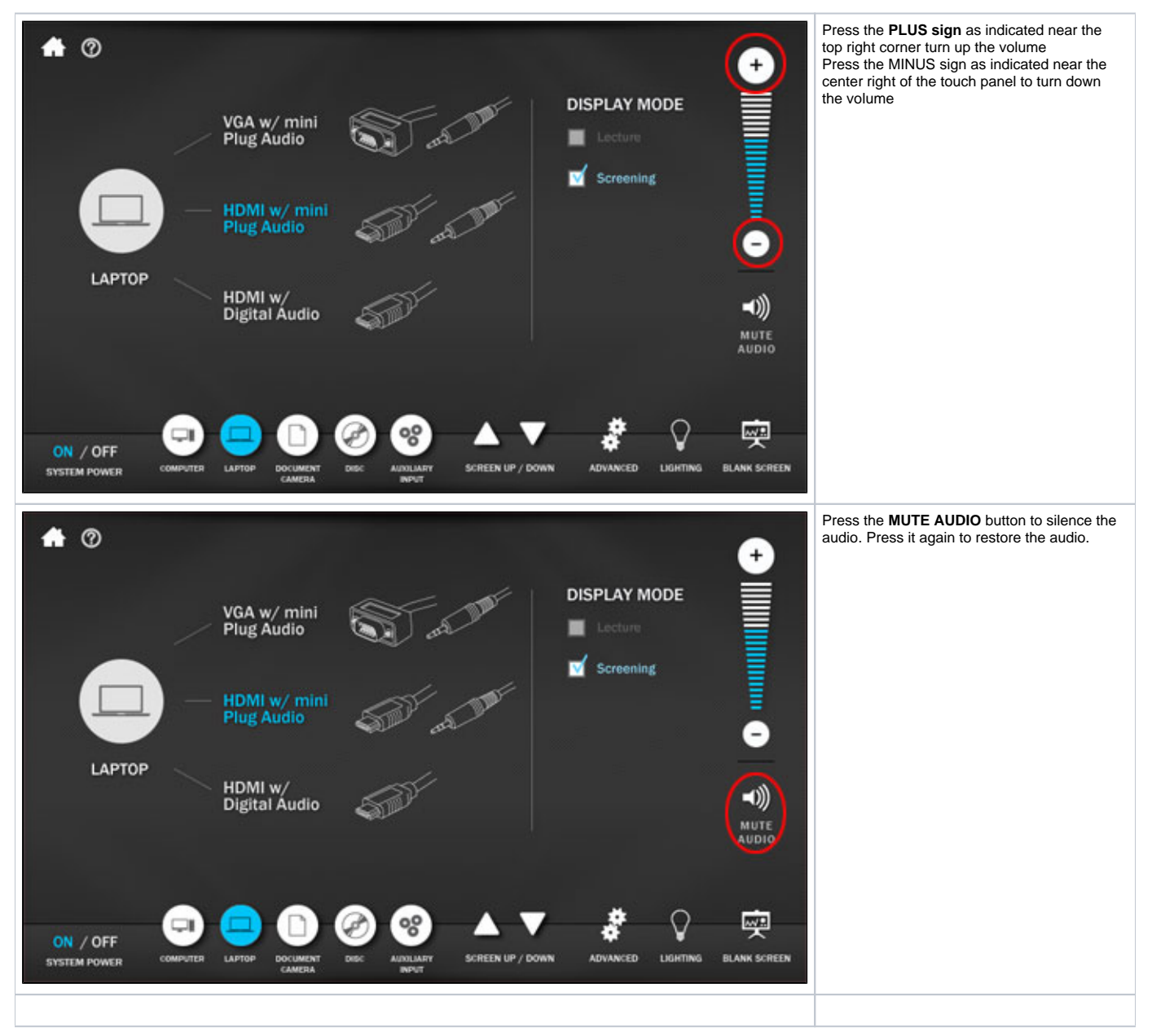

Blank the Screen

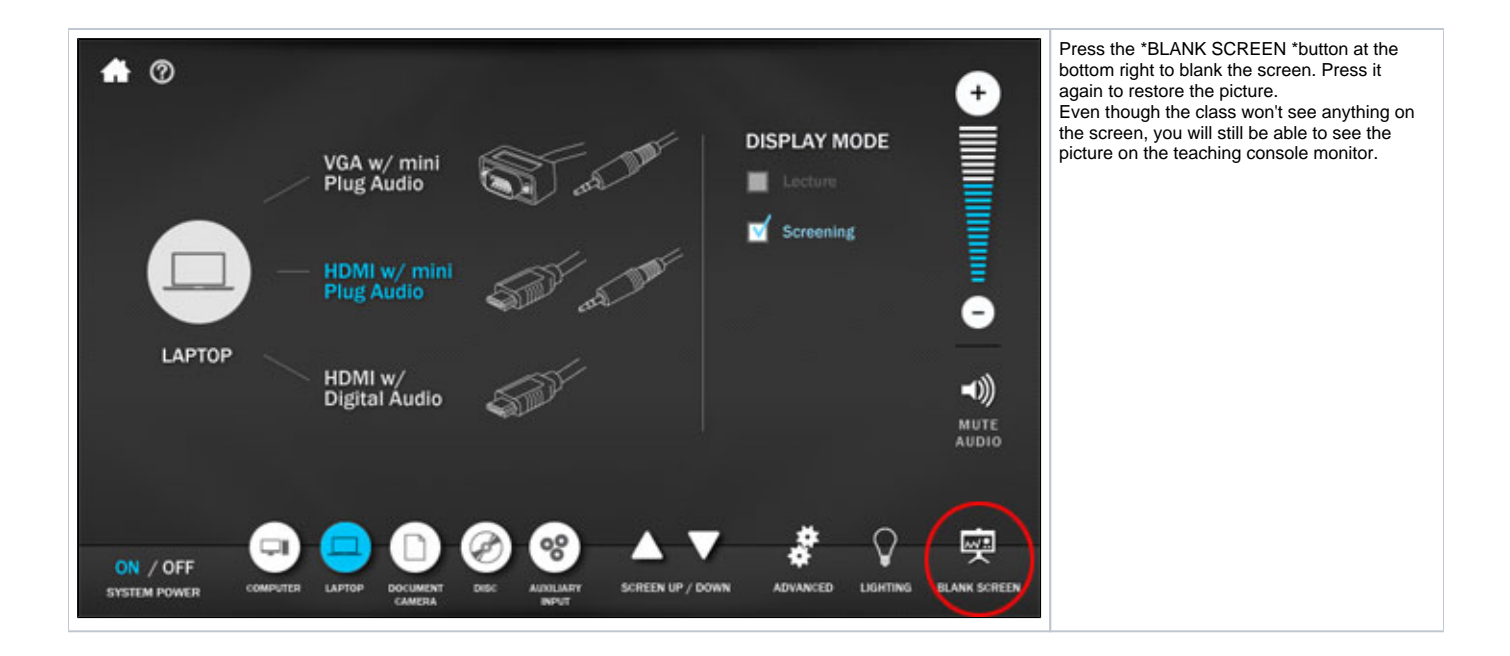